# DATATAKER SUPERVISION SOFTWARE DeTransfer

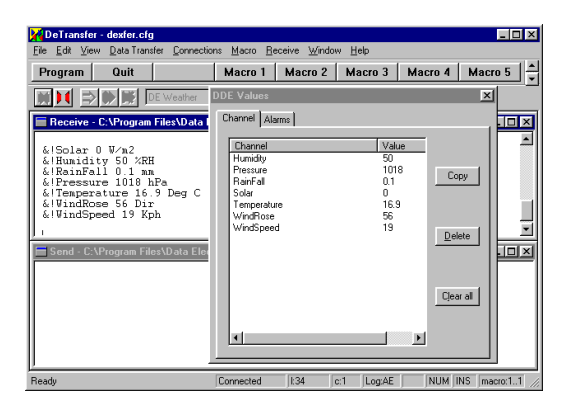

Data Electronics' *DeTransfer* software provides powerful tools that make it easy to supervise a Datataker data logger and access its data:

- DeTransfer "Connections" are stored descriptions of an entire communication path — from the computer's COM port to a specific Datataker at a local or remote data site. To connect to a particular Datataker, you simply select the appropriate Connection name from a list, click the Connect button, then let DeTransfer do the rest.
- DDE (Dynamic Data Exchange) support means that Datataker measurements can be automatically passed from DeTransfer to other applications (such as Microsoft<sup>®</sup> Excel) for immediate display and analysis. It also gives other applications the power to control DeTransfer.
- DeTransfer's scripting commands and user-definable macro buttons let you automate recurring tasks such as unloading and filing data, or connecting to a particular data site.
- DeTransfer's terminal emulation interface uses unique send and receive windows for full access to the capabilities of the Datataker.

#### **Connections**

DeTransfer maintains a database of user-defined Connections (connection profiles) for one-click connection to Datataker data sites.

You can define a DeTransfer Connection to a Datataker (with or without a Modem Manager), or to any generic serial device (a modem, for example).

A DeTransfer Connection can be direct (using a cable), through any installed modem, or over an Ethernet network using TCP/IP. In addition, a Connection can

- include the Datataker's password (if one has been specified)
- wake a battery-powered Datataker (if the logger is in sleep mode)
- automatically determine the Datataker's baud rate setting and match the computer's COM port to this.

DeTransfer Connections are quick and reliable tools you'll use time and time again to manage communication to data sites.

### **DDE Data**

Because DeTransfer supports the passage of data from a local or remote Datataker into PC-based applications using DDE, Datataker data loggers can now be integrated into systems quickly and easily without the need for complex drivers.

Using Microsoft Windows' DDE mechanism, DeTransfer can pass data in real time to sophisticated analysis and display tools such as the Microsoft Office products, Hewlett Packard's HP VEE, National Instruments' LABView and other SCADA software.

No special data formats are required: when creating a Datataker program, you simply include the characters **&!** in a channel's name to make the channel available to your computer's DDE service.

In addition, using DDE, DeTransfer provides access to time-stamped alarms as they happen, and the last error recorded by the Datataker. You can also

- verify that DDE links are operating by viewing all data available to DDE in DeTransfer's DDE Values window
- transfer DDE links to other applications via the clipboard using Windows' Copy and Paste commands
- log all alarms and errors available for DDE directly to file (when connected).

#### **DDE Remote Control**

You can control DeTransfer from another program using DDE commands. For example, from Excel, you can

- define, open and close DeTransfer Connections
- transmit text and command files to a Datataker
- execute defined macro keys
- unload data from a Datataker's memory or memory card
- save data in real time to a file.

DeTransfer's DDE capability means that third party programs only have to deal with incoming data — details of Datataker communication are left to DeTransfer.

#### **Scripting Commands**

DeTransfer provides scripting commands (also known as "backslash" commands) that allow you to automate many of DeTransfer's functions.

Instead of initiating a DeTransfer command by choosing it from a menu or clicking a button, you "send" the appropriate backslash command from DeTransfer's send window (or by way of a macro button) in the same way that you send commands to the Datataker. Backslash commands are automatically intercepted by DeTransfer and executed. You can, for example, use backslash commands to

- connect to and disconnect from data sites
- manipulate character strings received from the Datataker
- calculate simple variables and conditionals

• file data using automatically-generated unique file names. Backslash commands are easily incorporated into your Datataker programs.

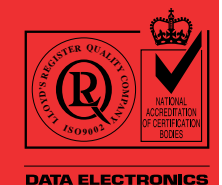

(Aust.) Pty. Ltd. tified to ISO9002 **TOTAL QUALITY COMMITMENT** 

#### **Macro Buttons**

DeTransfer's macro bar contains sixty-four user-definable macro buttons for click-and-send action.

Type Datataker program commands, backslash commands and a name into each macro button (up to 32KB each). Then, when you click the button, its contents are sent.

A macro button can store a single Datataker command or a complete program. You can play macro buttons in user-definable sequences, and you can combine macro buttons and backslash commands to automate complicated procedures.

**Send and Receive Windows** DeTransfer's separate send and receive windows are a powerful and unique terminal interface from which you can supervise every one of the Datataker's functions.

Use a send window to

- edit and transmit Datataker programs to a connected data site
- save Datataker programs to disk for later use
- directly import programs created with the DeLogger software family.

Use a receive window to

- display, print and save data returned from the Datataker in real time or from memory
- review the last 30KB of data received from the Datataker — whether connected or not
- save all data received in a file (as long as disk space is available) — when connected.

#### **Easy Unload**

DeTransfer's integrated unload dialog box simplifies the transfer of data from the Datataker's memory or memory card to a file on disk:

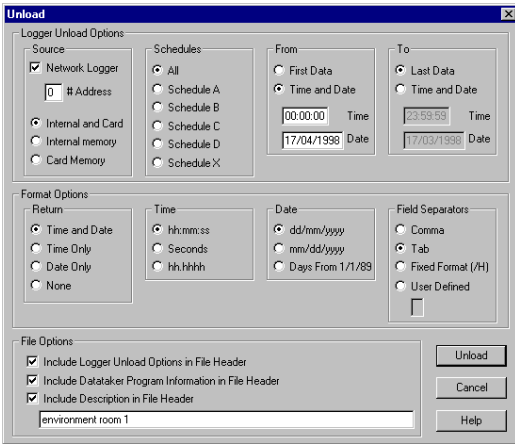

#### **Requirements**

You need the following minimum IBM or compatible computer configuration for DeTransfer:

- Windows 95 or Windows NT 4.0
- 75MHz Intel Pentium processor
- 8MB of RAM
- 5MB of available hard disk space during installation (2MB once installed)

## **More Information**

For further information, please contact Data Electronics or our representatives. Our application engineers are happy to talk over your requirements at any time.

## **Ordering**

DeTransfer (on 3.5" 1.4MB floppy disks) DEX

Your Datataker distributor is…

J & S Instruments, Inc.

3<mark>971 S State Route 72 South</mark> \$paringsfieder Outel 74556051h5023 Phone 937-325-7499 Phone: (937) 325-7499 Fax 937-323-9588 Springfield, OH 45505-5023 Fax: (937) 323-9588

sales@jsinstruments.com

Due to continual product improvement, Data Electronics reserves the right to alter the specifications of this product without notice. All brand and product names are trademarks or registered trademarks of their respective holders.